## **Instrucciones clave**

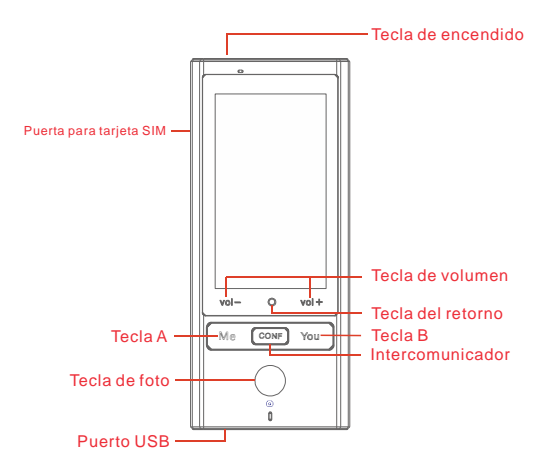

Para desbloquear, haga doble clic en cualquier tecla y deslice la pantalla hacia arriba

La tecla A Tecla B: la traducción a la izquierda y a la derecha de la interfaz de pantalla correspondiente.

La tecla de retorno: vuelve a la operación anterior.

Las teclas de volumen: ajusta el volumen.

Tecla de intercomunicador: mantenga la tecla pulsada para acceder directamente al modo conferencia. Haga uso de la plata durante conferencias. Tecla de encendido: presione brevemente para bloquear la pantalla, presione prolongadamente para apagar el dispositivo.

**Puerto USB:** conecté la línea de datos USB o los auriculares, o utilícelo para cargar.

**Puerto para tarjeta SIM**: use la herramienta para abrir el puerto y colocar la tarieta SIM.

**Teclas de traducción de fotos**: utiliza para tomar fotos y traducir lo escrito en la foto.

### **Guía de inicio rápido**

### **Preparación**

Por favor, compruebe si los accesorios del paquete están bien proporcionados antes de usar este dispositivo: Máquina de Traducción Inteligente\*1, Cable de datos\*1, Manual de usuario \*1, Certificado\*1, Tarjeta de garant á\*1, herramienta de expulsión de SIM \*1. Este dispositivo admite tanto redes móviles (requiere de una tarjeta SIM insertada) como inalámbricas. Por favor seleccione el modo de red adecuado de acuerdo al uso real. Si ambos existen al mismo tiempo, es preferible la red inalámbrica.

### **Red inalámbrica**

Después de que el dispositivo se inicie, la red inalámbrica puede configurarse mediante los siguientes pasos:

1. Diríjase a "ajustes" e ingrese en el submenú "WIFI".

2. Mueva a encendido el interruptor.

3. Seleccione el nombre inalámbrico que desee (SSID) e introduzca la contraseña correcta si la hay.

4. Haga clic en "Confirmar" para conectarse.

### **Carga**

Cuando el dispositivo está en estado de bater á baja, el icono de la bater á en la barra de estado también se convertirá en un estado de baja potencia. Durante el estado de baja potencia, es posible que algunas funciones del dispositivo no

funcionen correctamente. Cuando el estado de la bater á esté por debajo de los 3.4V, el dispositivo se apagará automáticamente para proteger los datos. Para arrancar requiere de carga suficiente.

- Al cargar el dispositivo apagado, aparecerá un icono de carga con el estado actual de la batería en el centro de la pantalla unos 10 segundos después de que el cable sea enchufado.
- $\bullet$   $\hat{A}$ l cargar el dispositivo encendido, el  $\hat{\epsilon}$ ono de la bater  $\hat{a}$  en la parte superior derecha se convertir áen un estado de carga.
- Cuando se complete la carga, se presentará un icono de batería llena.

### **Encendido / apagado**

**Encendido:** Presione durante mucho tiempo el botón de encendido hasta que la pantalla se encienda.

La inicialización del dispositivo puede tardar unos momentos, por favor espere.

**Apagado:** Presione durante mucho tiempo el botón de encendido hasta que aparezca un diálogo, seleccione "Apagar" para apagar el dispositivo.

### **Reanudar / suspender**

#### **Manualmente:**

Reanude el dispositivo pulsando en breve el Botón de Encendido. Suspenda el dispositivo pulsando en breve el botón de encendido.

### **Automáticamente:**

El dispositivo entrará en modo de suspensión automáticamente cuando no haya operaciones durante un periodo de tiempo. (Configuraciones>Mostrar, en este menú, puedes cambiar el tiempo que tarda tu dispositivo en ir a dormir). Reanuda el dispositivo pulsando en breve el botón de encendido.

### **Pantalla de inicio**

La pantalla de inicio del dispositivo es la entrada a 6 funciones principales: Traducir, Grabar, Conversación, Traducción instantánea con cámara、WiFi Hotspot、Ajustes. Hacer clic en estos iconos lo conducirá a la página de funciones correspondiente.

#### **Barra de estado**

La barra de estado en la parte superior de la pantalla del dispositivo muestra principalmente información sobre el estado actual del dispositivo. Tales como estado de red WIFI, estado de la bater á, estado de la red m óvil y la información de la tarjeta SIM...

### **Introducción a las Funciones Principales**

### **Traducción**

#### **Selección de lenguaje:**

Existen dos clases de modo de traducción: La traducción en línea y la traducción fuera de línea, el dispositivo puede cambiar el modo de traducción automáticamente. Apoyos de traducción en línea para 45 idiomas diferentes en tiempo real inter-translate. Actualmente, la traducción fuera de línea sólo admite chino e inglés (el alcance de la cobertura puede cambiar después de la actualización del software). Cuando el dispositivo esté sin conexión, cambiará automáticamente al modo de traducción sin conexión.

- Toca el botón de idioma en la parte superior de la página "Traducir" para ver la lista de idiomas disponibles.
- Desliza hacia arriba y hacia abajo para encontrar el idioma que necesitas. Toca el nombre del idioma para activarlo.

#### **Reconocimiento de voz:**

- Pulse durante mucho tiempo el botón A/B en el dispositivo para activar el modo "Reconocimiento de voz". (Botón A para el idioma del lado izquierdo, Botón B para el idioma del lado derecho)
- Después de liberar el Botón A/B, el discurso será automáticamente reconocido y traducido al idioma de destino especificado. La pronunciación se inicia automáticamente si la emisión de voz está habilitada en la configuración de la aplicación.
- En la lista se presentan los resultados previos de la traducción de voz. Desliza hacia arriba y hacia abajo para revisar cuando los registros son demasiados.

### **Favoritos:**

- Si deja presionado mucho tiempo sobre el elemento específico en la lista de resultado traducido se le preguntará con un diálogo.
- Toca la opción "Favoritos", con un aviso, el resultado de la traducción especificado se marca como favoritos.
- Al deslizar hacia la derecha, ingresará a la página "Favoritos", en la que podrás revisar todos los favoritos.
- Haga clic rápido en cualquier registro, la pronunciación comienza automáticamente. Para borrar el registro, toca y mantén presionado.

### **Grabar**

### **Elegir los idiomas de origen y destino:**

- Actualmente la función de grabación admite el reconocimiento de los 3 idiomas principales (mandar ín, inglés, cantonés), y soporta 45 idiomas diferentes en tiempo real inter-translate (el alcance de la cobertura puede cambiar después de la actualización del software).
- Haga clic en el icono de tres puntos en la parte superior derecha de la página de grabación para ver la lista de idiomas disponibles.
- $\bullet$  Desliza hacia arriba y hacia abajo para encontrar el idioma que necesitas. Toca el nombre del idioma para activarlo.

### **Reconocimiento de grabación:**

- En la Página de Grabación, para comenzar a grabar, haga clic en el icono de 'micrófono' en la parte inferior derecha.
- Identificar automáticamente el idioma de origen en el proceso de grabación y mostrarlo en la página.
- Haga clic en el icono 'Conmutador de idioma' en la parte inferior izquierda para ver el texto original/traducido.
- La función de grabación admite un máximo de grabación de 1 hora.

#### **Guardar los resultados de rabación:**

 Haga clic en el icono rojo de 'stop' en la parte inferior derecha para solicitarle la confirmación.

- Toca "OK" para detener y guardar automáticamente el archivo de grabación.
- Haga clic en el icono de tres puntos en la parte superior derecha para ver la lista del archivo de grabación guardado

### **Conversación**

### **Tenga una conversación multipersona:**

Crear una conversación multipersona (Aplicable sólo si el dispositivo aún no se ha unido a ninguna existente)

- Ingrese el ID del dispositivo de destino al que necesitas invitar, luego haz clic en "Confirmar".
- Haga clic en el botón "Hecho" para completar la creación.

### **Invitan a unirse a conversación con muchas personas**

- En la página de "conversación múltiple", haga clic en el botón en la parte superior derecha y seleccione las opciones "Agregar miembro".
- Ingresa el ID del dispositivo de destino que necesita unirse y luego haz clic en "Confirmar".
- Haga clic en "Aceptar" para completar la invitación.

#### **Reconocimiento de voz:**

- Presione durante mucho tiempo los Botones A/B en la página de conversación para ingresar al modo de reconocimiento de voz.
- Habla en el idioma que hayas establecido en el sistema como entrada hablada.
- Cuando termines, luego suelta los Botones A/B, la traducción se realiza automáticamente.

### **Añadir miembro:**

 En la página de "Conversación múltiple", haga clic en el botón en la parte superior derecha y seleccione las opciones "Agregar miembro".

- Entrada el ID de Chat del dispositivo de destino que necesita invitar, luego haz clic en "Confirmar".
- Haga clic en "Aceptar" para completar la invitación.

### **Gestión de miembros:**

- En la página "Conversación múltiple", haga clic en el botón en la parte superior derecha y seleccione las opciones de "Gestión de miembros".
- Haga clic en "Dejar conferencia" para salir de la conversación.
- Haga clic en el botón "X" situado junto a cada miembro para excluir al miembro específico.

### **Selección de lenguaje**

- Haga clic en el botón en la parte superior derecha de la página de conversación múltiple y seleccione las opciones de "Seleccionar idioma".
- Establezca el idioma de acuerdo a las necesidades reales.

### **Configuración avanzada:**

- Haga clic en el botón en la parte superior derecha de la página de conversación múltiple y seleccione las opciones de "Configuración".
- Activar/desactivar "Transmisión automática" habilitar á deshabilitar transmisión automática de mensajes
- Activar/desactivar "Bloquear información" habilitará/desactivar la función de bloqueo de Mensaje

### **Traductor de cámara instantáneo**

### **Selección de idioma:**

- Haga clic en el botón en la parte superior de la página de traducción de cámara instantánea y seleccione las opciones "Seleccionar idioma".
- Haga clic para elegir el idioma de origen/idioma de destino según sea necesario.

### **Traductor de cámara instantánea**

- Haga clic en el botón en la parte superior de la página de traducción de cámara instantánea y seleccione las opciones "Seleccionar idioma".
- Encienda o apague el flash de la cámara según necesite.
- Presione "Tomar foto".
- En la parte inferior, toca el botón.
- El texto en su pantalla está traducido.

### **Traducción sin conexión**

### **Selección de idioma:**

- Toca el botón de idioma en la parte superior de la página Traducir para ver la lista de idiomas disponibles.
- Desliza hacia arriba y hacia abajo para encontrar el idioma que necesitas. Toca el nombre del idioma para activarlo.

### **Reconocimiento de voz:**

- Pulse durante mucho tiempo el botón A/B en el dispositivo para activar el modo Speech-Recognition. (Botón A para el idioma del lado izquierdo, Botón B para el idioma del lado derecho)
- Después de liberar el Botón A/B, el discurso será automáticamente reconocido y traducido al idioma de destino especificado. La pronunciación se inicia automáticamente si la emisión de voz está habilitada en la configuración de la aplicación.
- En la lista se presenta el resultado previo de la traducción de voz. Desliza hacia arriba y hacia abajo para revisar cuando los registros son demasiados.

### **Favoritos:**

- Presionar mucho sobre el elemento específico en la lista de resultado traducido se le preguntar ácon un di dogo.
- Toca la opción "Favoritos", con un aviso, el resultado de la traducción especificado se marca como favoritos.
- Haga clic corto en cualquier registro, la pronunciación comienza

### **Configuraciones**

- **WIFI:** Configurar red WIFI para los dispositivos.
- **MIFI:** al insertar una tarieta  $\hat{S}$ IM v *a*lida, puede abrir el hotspot Compartido como WIFI móvil.
- **Modo:** se puede elegir el modo de difusión automática o el modo de difusión manual. Cuando elijas el modo manual, los resultados de la traducción deberán ser clicados manualmente para transmitirse.
- **Bluetooth:** puedes conectar tu dispositivo con un dispositivo compatible habilitado para Bluetooth.
- **Display:** En este menú, puedes cambiar el tiempo que tarda tu dispositivo en ir a dormir. El límite de tiempo que puedes elegir: 30 segundos, 1 minuto, 3minutos, Nunca lo apague.
- **Fecha y Hora:** el modo automático y el modo manual están disponibles para elegir.
- **Restablecer:** Restablecer el dispositivo a su estado de fábrica (eliminar todos los datos del usuario en el dispositivo, y esto no se puede deshacer)
- **Actualización del firmware:** Comprobar la información de la versión existente y nueva versión.
- **Acerca de nosotros:** Comprueba el nombre del modelo, el número de versión, la información de patente del dispositivo.

### **Actualización en línea:**

Cuando haya una nueva versión actualizable, el dispositivo la comprobará cuando el usuario haya cambiado de idioma, reiniciado el dispositivo, o 24 horas después de la comprobación anterior. Tanto WIFI como red móvil son aplicables para la actualización.

# **MAKE FRIENDS WHEREVER YOU GO!**

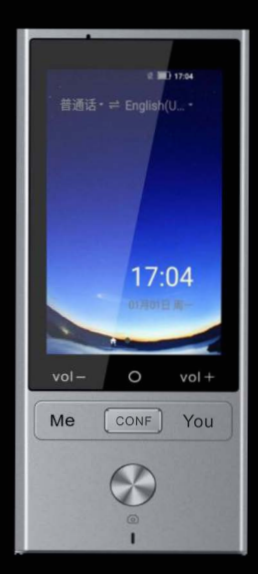